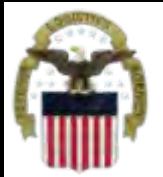

### **DEFENSE LOGISTICS AGENCY AMERICA'S COMBAT LOGISTICS SUPPORT AGENCY**

# **DLA Customer Access to RTD Web & ETID**

### **October 2012**

**Cynthia Gremban-Barnaby** 

**(269) 961-5655**

**WARFIGHTER SUPPORT ENHANCEMENT STEWARDSHIP EXCELLENCE WORKFORCE DEVELOPMENT**

1

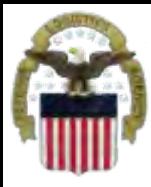

### **Process**

- **Step 1: Request the applicable EBS Internal Portal Role**
	- **JD-854 for RTD Web**
	- **JD-856 for ETID**
- **Step 2: Submit a role request via AMPS.** 
	- **DDS-369 RTD Customer Screener**
	- **DDS-370 RTD Customer Accountable Supply Officer**
	- **DDS-520 ETID Customer.**
- **Step 3: Complete the registration.** 
	- **Log into the EBS Internal Portal. You will be prompted to complete a required customer registration form.**

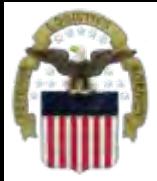

## **Going into AMPS**

# **Go to the AMPS URL: [https://amps.dla.mil](https://amps.dla.mil/) Select your DOD EMALL Certificate**

**Windows Security** 

Select a Certificate

ISSUER DODIEMAIL CA720 Valid From: 10/17/2010 to 10/17/2013 Slick here to view certificate property

Issuer: DOD CA-26 Valid From: 10/17/2010 to 10/17/2013

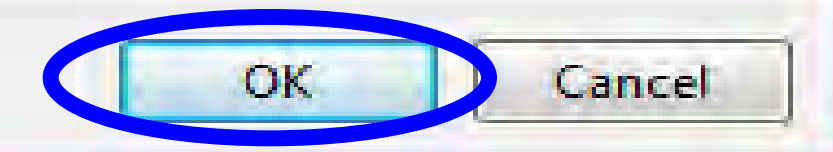

3

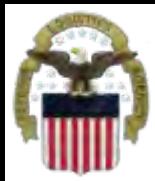

### **Going into AMPS**

#### Click 'OK' to accept the Use and Consent terms for the U.S. Government Information System

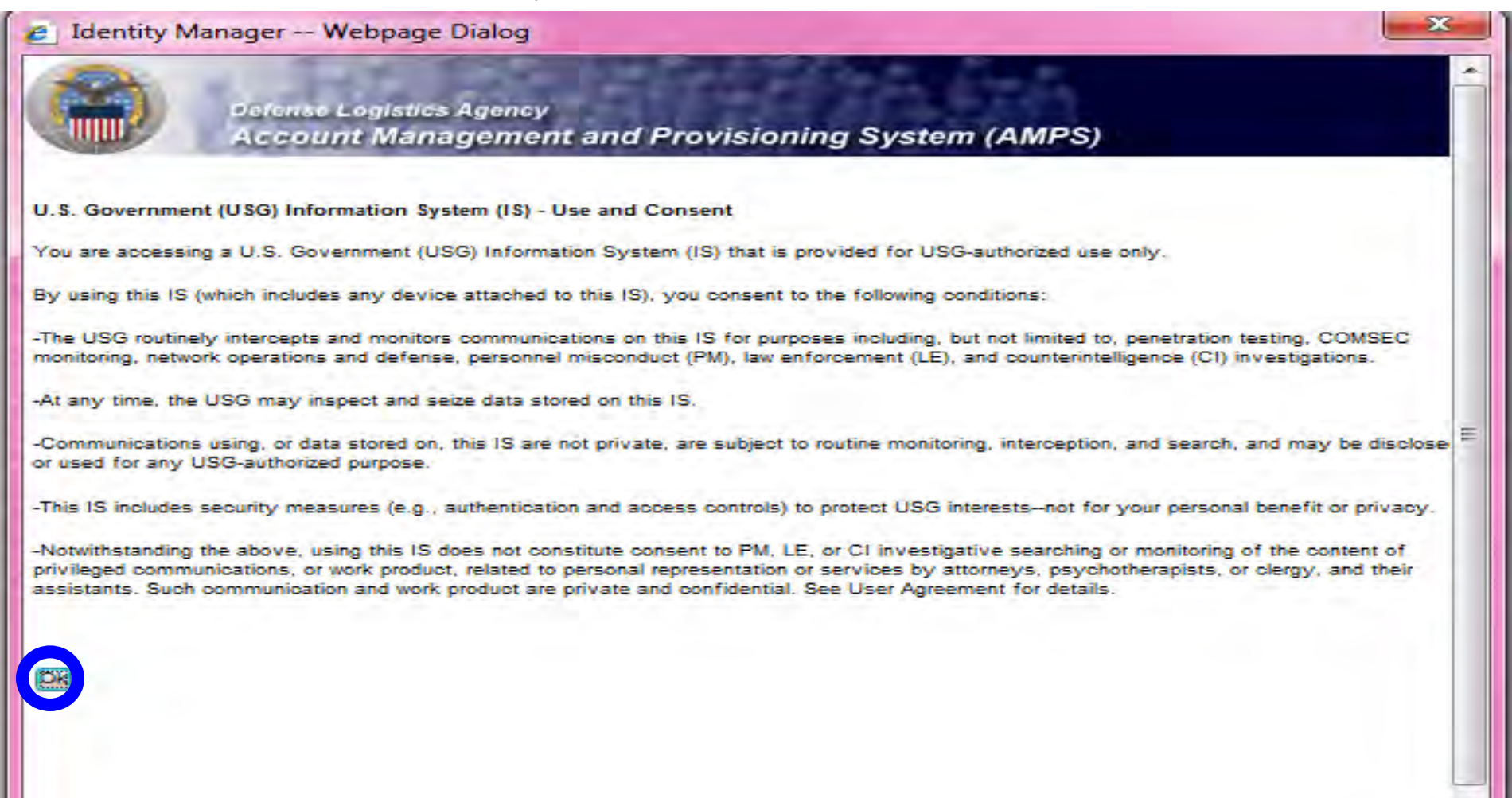

4

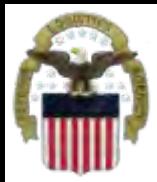

- **In order to access the web applications, you must have the following AMPS roles** 
	- **JD-854: to access RTD Web**
	- **JD-856: to access ETID**

**IMPORTANT: Customers who DO NOT work for DLA will NOT request these roles. These roles are ONLY for DLA Employees.**

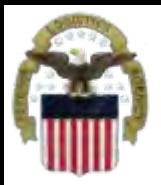

# **Requesting the DLA EBS Internal**

### **Portal Role**

### **This is the AMPS Home Page. Select "Request Role"**

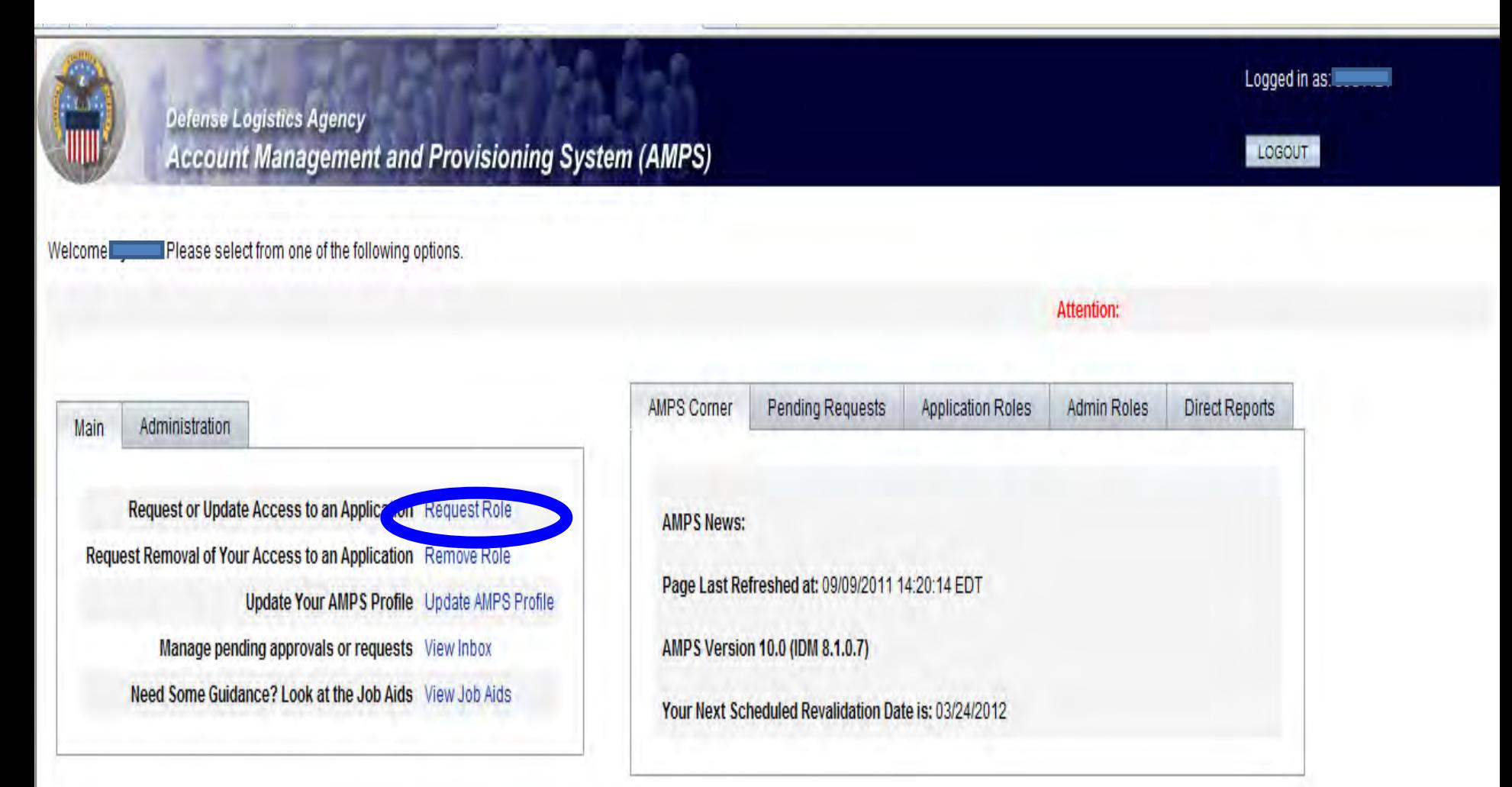

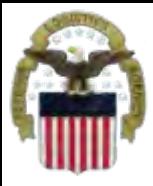

### **Select the Group**

### **Select DLA Enterprise Application**

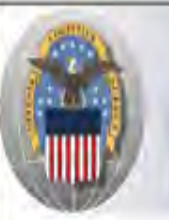

**Defense Logistics Agency** 

**Account Management and Provisioning System (AMPS)** 

### LOGOUT

Logged in as:

### **Application Access Request Form Wizard**

Note: Each Application Group has a list of applications that belong to that particular group. For example, EBS, PDMI, and CRM are enterprise applications and will therefore be under the "DLA Enterprise Appllications"

#### Select the Group With the Application You Are Requesting

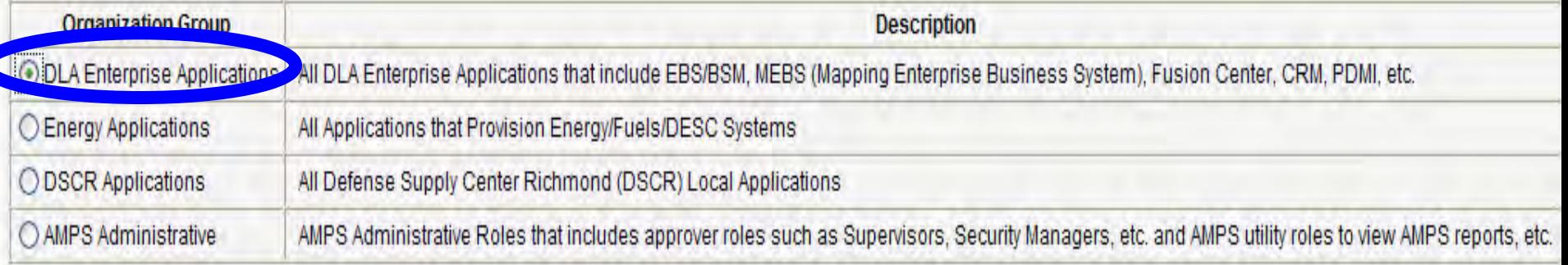

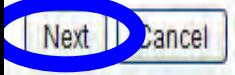

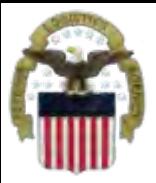

## **Select the Application**

#### **Select BSM**

#### For Which Application Are You Requesting Access?

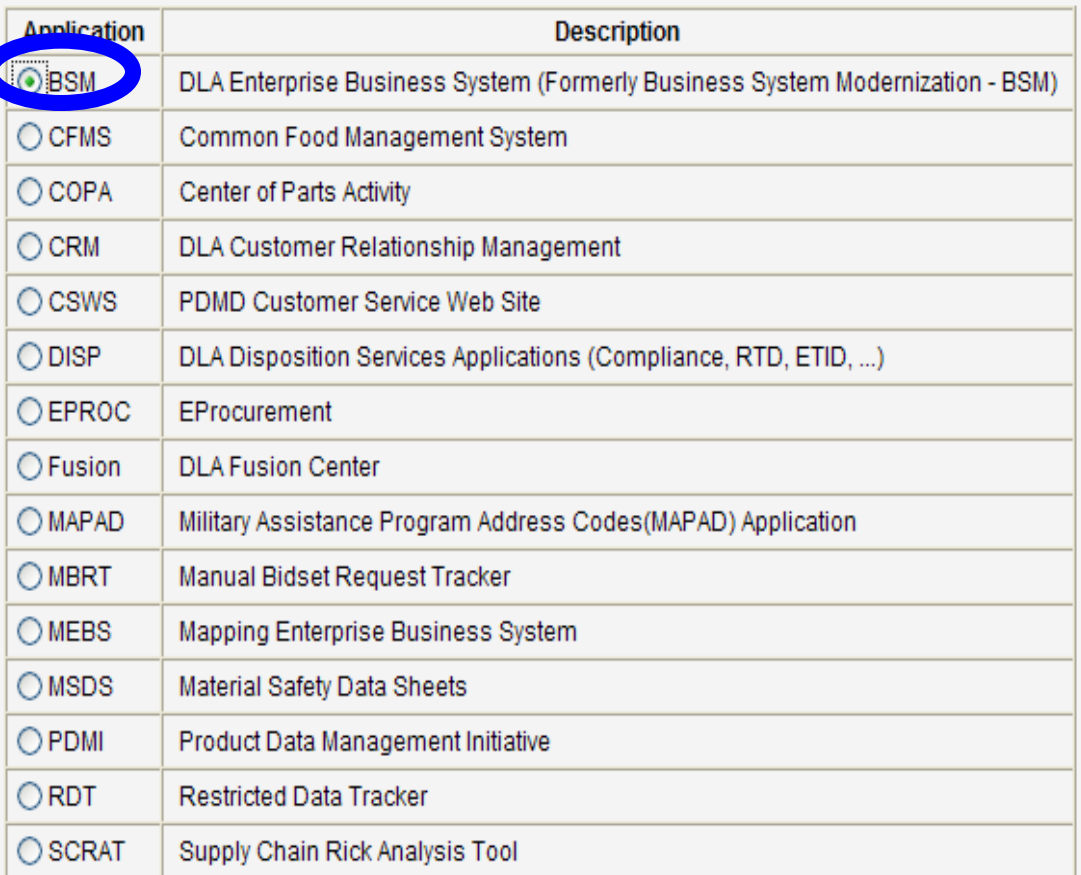

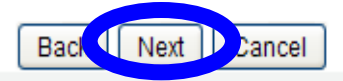

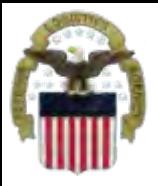

### **Select the Environment**

### **Select Production, then Next**

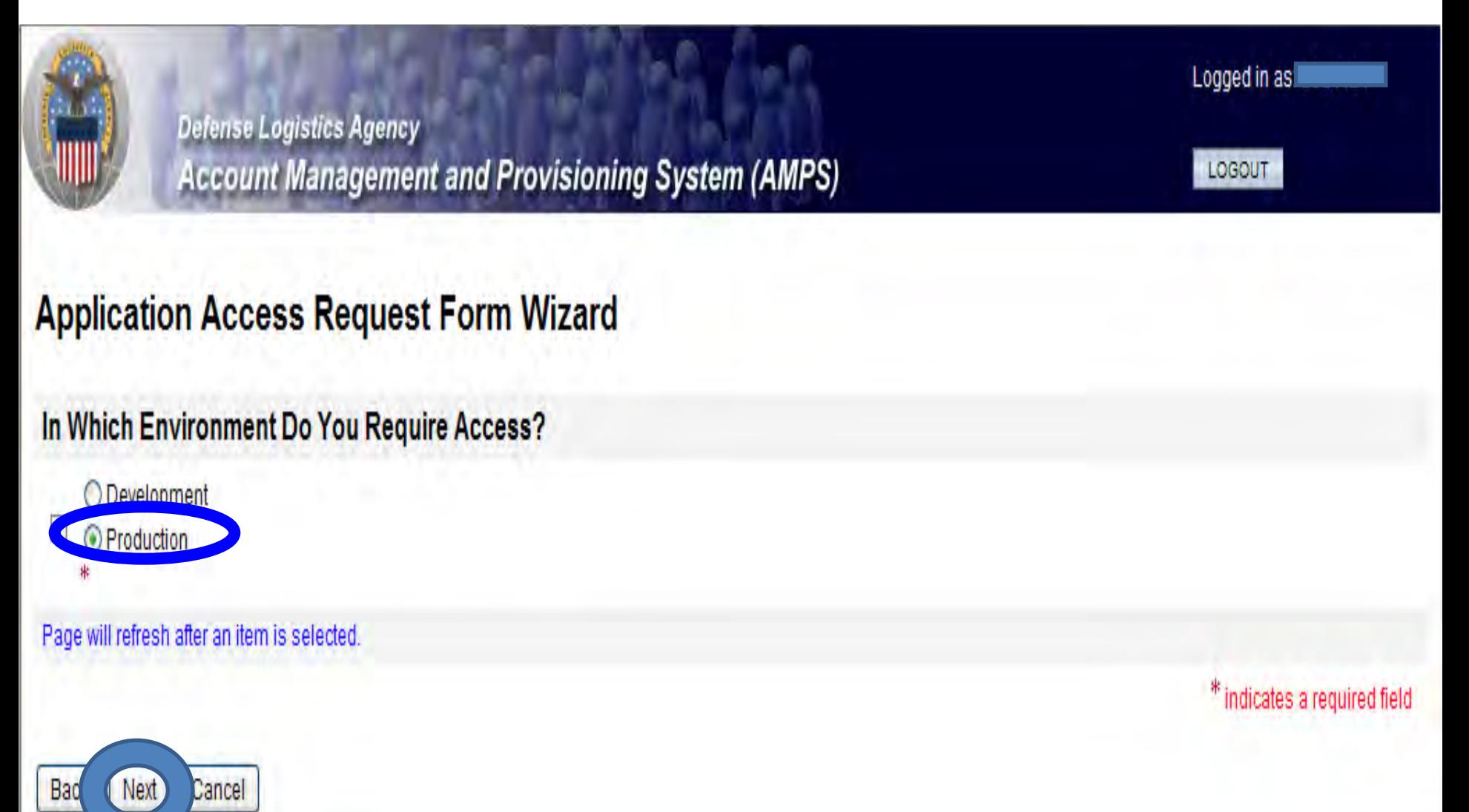

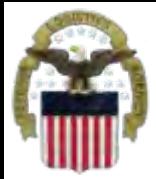

### **Select the Role**

**For RTD use JD-854-EBS Prod Additional–EBS Portal Disp Svcs RTD User JD854B For ETID use JD-856-EBS Prod Additional–EBS Portal Disp Svcs ETID User JD856B IMPORTANT: Only request 1 role at a time.**

#### **Application Access Request Form Wizard Change Primary Current Primary Role** Page will refresh after the checkbox is selected. **Primary BSM Role** EBS Prod - EBS Portal RBI Compliance User JD-850 Change Can't find a role? By clicking the checkbox above you are indicating that you would like to replace your Primary Job Role **Application Roles Admin Roles Current Roles** DLA Prod - Base User Role DLA-001 **AMPS Reports User** EBS Prod - EBS Portal RBI Compliance User JD-850 Prod DLA Supervisor *i* Pending Role Request(s): **Available Roles** Selected Role(s) JD-697B~EBS Prod Additional Peak Property Petropey Processor - DLA Pacific and DLA Europe JD-697B i Please Select <del>tecnional - External Portal Support JL</del> **Your Desired Ro!** JD-850~EBS Prod Additional - EBS Portal RBI Compliance User JD-850B (TIP: Filter re/ using the 'O ID-856~EBS Prod Additional - EBS Portal Disp Svcs ETID User JD-856B **Filter' text box below.**  $\ll$ Additional - External Portal Manunistics For more detail click JD-95~EBS Prod Additional Engineering dency Profile Bolt On Role JD-95  $\hat{\mathbf{z}}$ E on the "information" PDMI Prod Additional - PDMI 339 Initiator Bolt On Role box.) PDMI Prod Additional - PDMI 339 Supervisor Bolt On Role Show Roles with Descriptions **i** Type of Access Authorized  $\blacktriangledown$  \* **Required:** Data Classification Unclassified \* \* **Justification for Access/Comments** \* indicates a required field

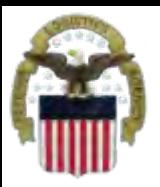

## **Selection of Role Continued**

#### **The role will appear on the right side. Fill in the justification. Select Next.**

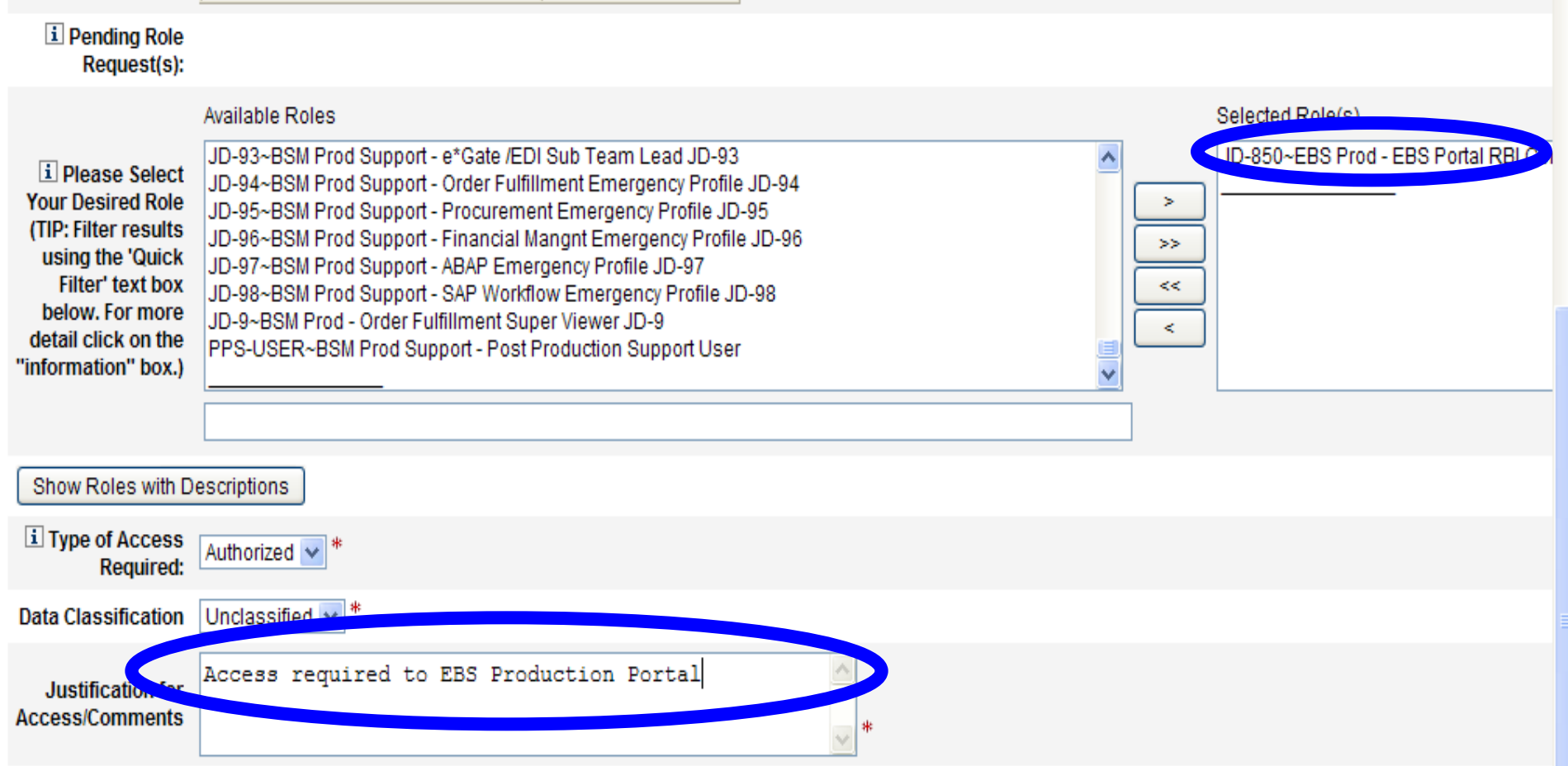

# **Information Disclosure Agreement**

**This screen shot shows the Information Disclosure Agreement. Select Next to confirm.**

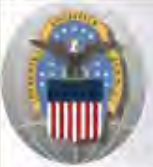

**Defense Logistics Agency Account Management and Provisioning System (AMPS)** 

#### LOGOUT

Logged in as

#### **Application Access Request Form Wizard**

Authority: 5 U.S.C. 301, Departmental regulations; 10 U.S.C. 133, Under Secretary of Defense for Acquisition and Technology; 18 U.S.C. 1029, Access device fraud; E.O. 10450 Security Requirements for Government Employees, as amended; and E.O. 9397 (SSN).

**Principle Purpose(s):** Information is used to validate a user's request for access into a DLA system, database or network that has its access requests managed by AMPS.

**Routine Uses:** Data may be provided under any of the DoD "Blanket Routine Uses" published at http://www.defenselink.mil/privacy/notices/blanket-uses.html .

Disclosure: Disclosure is voluntary; however, if you fail to supply all the requested information you will not gain access to the DLA - Account Management and Provisioning System(AMPS) database. Your identity / security clearance must be verified prior to gaining access to the AMPS database, and without the requested information verification can not be accomplished.

Rules for collecting, using, retaining, and safequarding this information are contained in DLA Privacy Act System Notice S500.55, entitled "Information **Rules of Use:** Technology Access and Control Records" available at http://www.defenselink.mil/privacy/notices/dla ..

Submission Date Wednesday, August 3, 2011 4:14:56 PM EDT

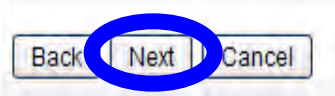

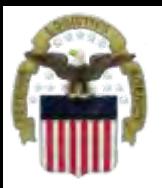

## **Select Your DLA Organization**

#### **Your current organization should appear on this screen. Update if necessary. Select "Next"**

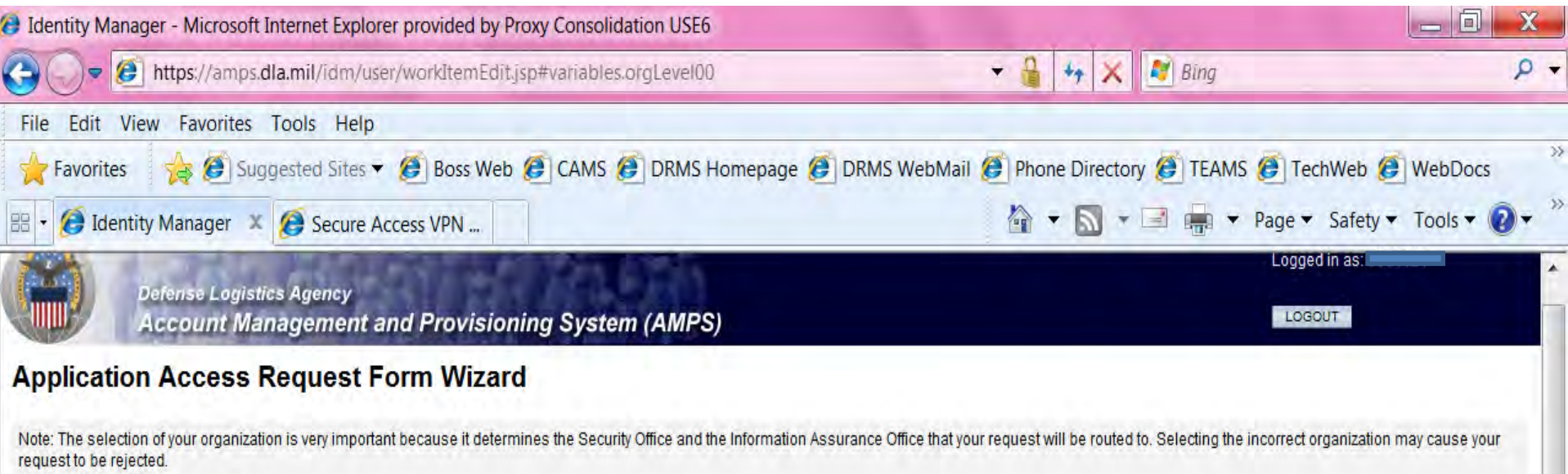

#### **Select Your Organization**

Top:Users:DLA:DLA Distribution

**DLA Distribution** 

#### Page will refresh after each item is selected.

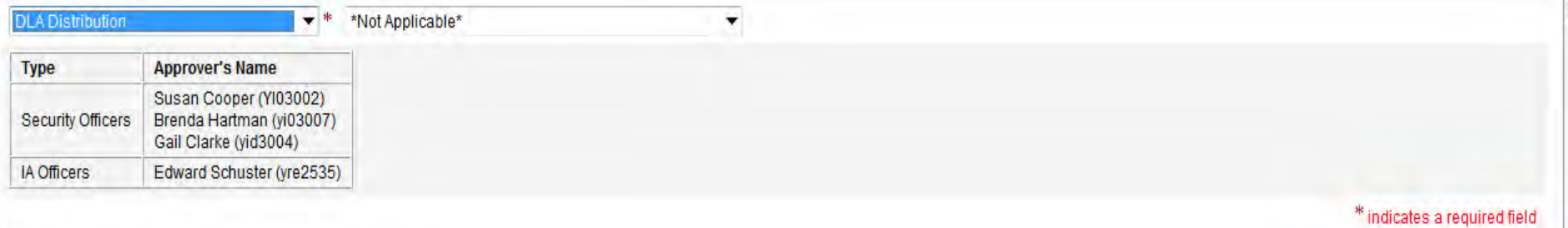

13

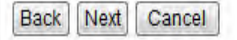

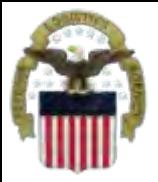

### **Information about YOU**

**Complete all items with an \*. Most of the fields will be populated based on the Information in your profile. Select "Next"**

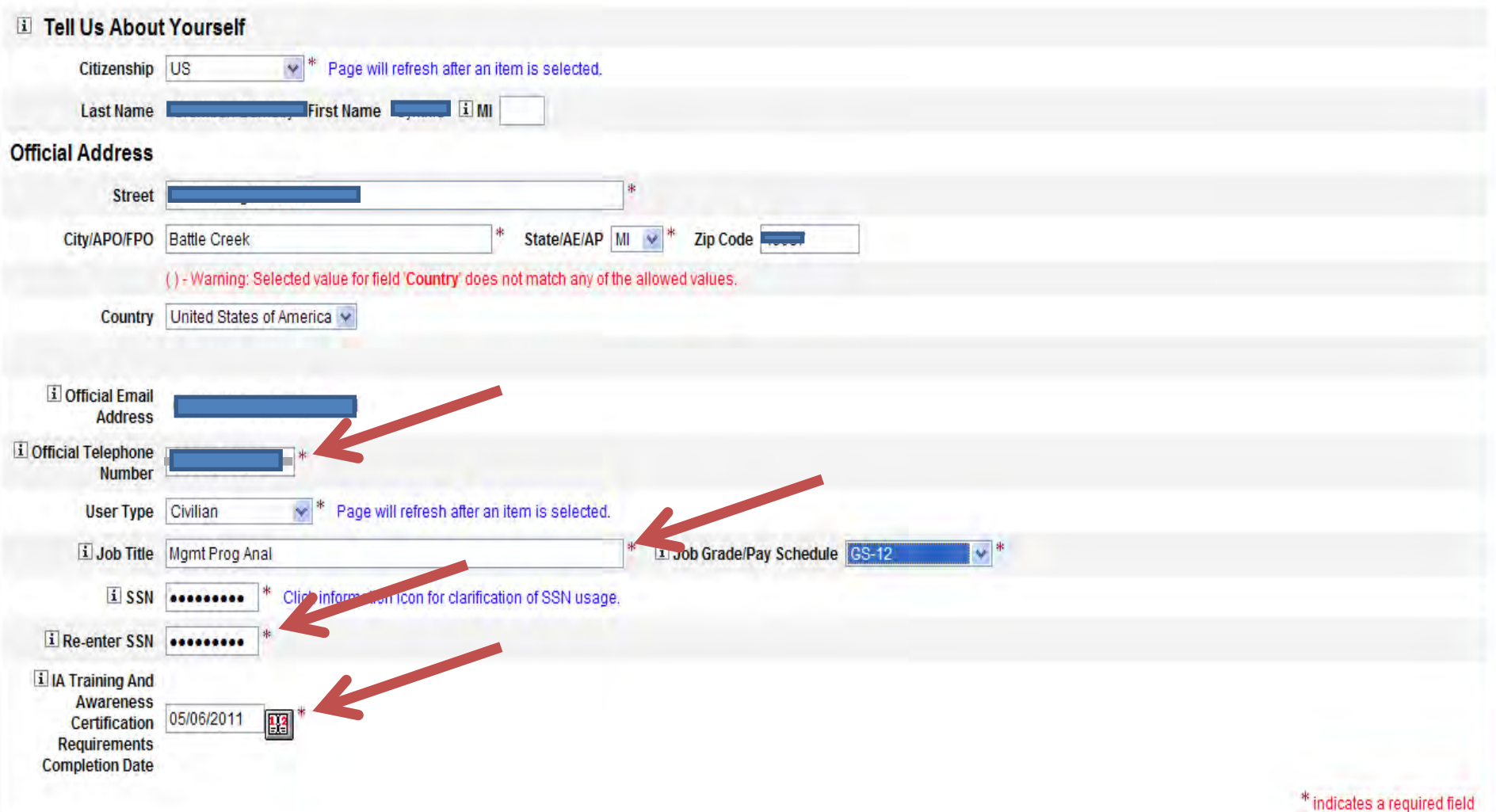

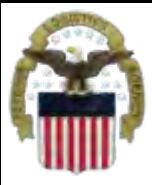

### **Optional Information**

#### **Select Next**

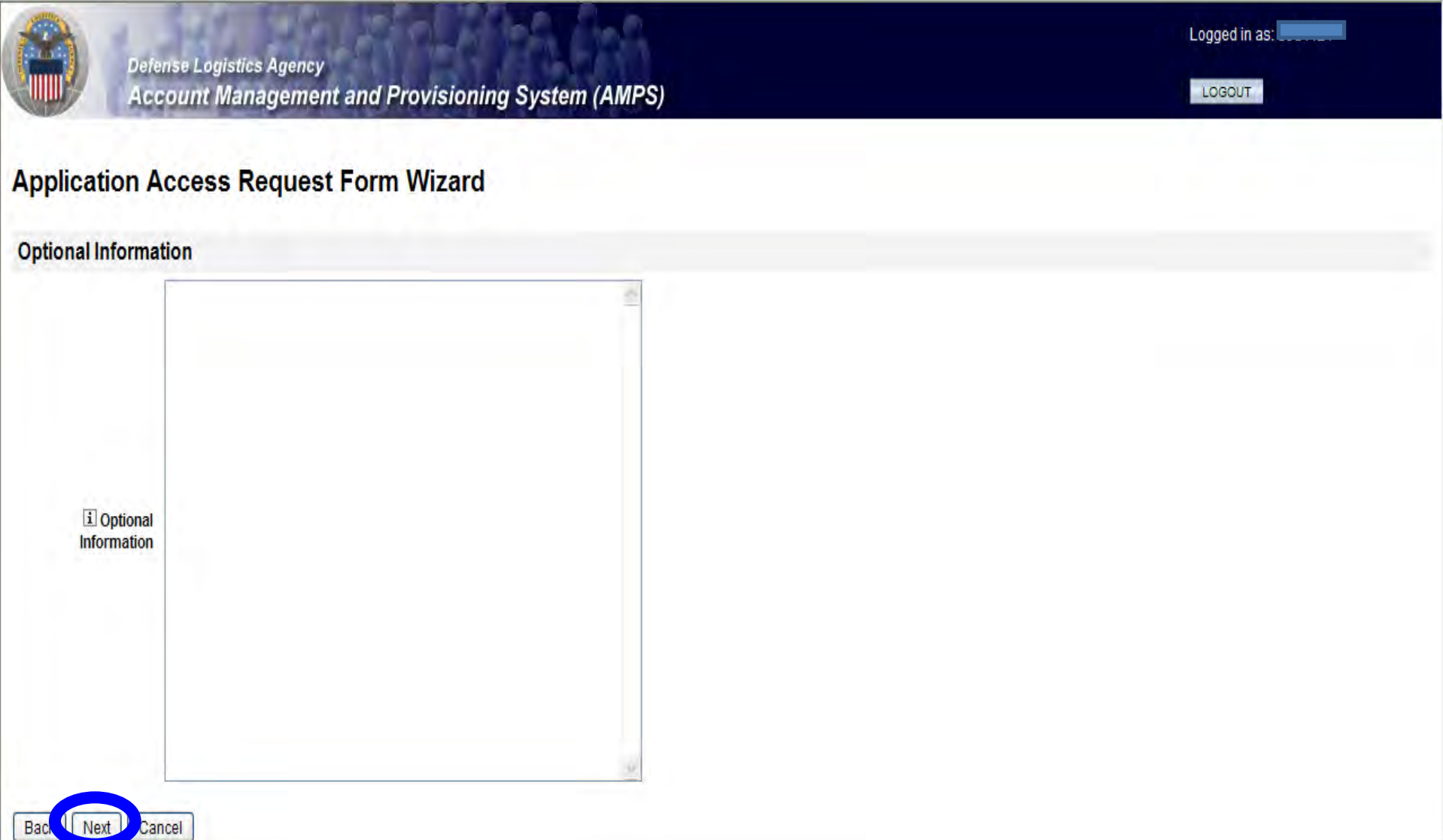

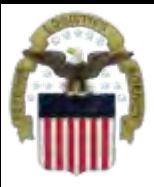

## **Update Supervisor**

**Make sure your current, direct supervisor is identified. To change your supervisor, select the "Change Your Supervisor" box. You will get a screen to Identify the first and last name of your Supervisor and a search key. If your current supervisor Is identified simply select "Next".**

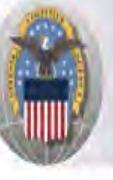

Back

Next

Cancel

**Defense Logistics Agency Account Management and Provisioning System (AMPS)** 

#### **Application Access Request Form Wizard**

Please Verify, Change or Add Your Supervisor Information Below

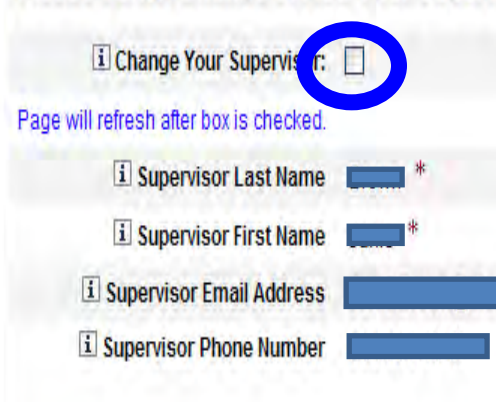

\* indicates a required field

Logged in as:

LOGOUT

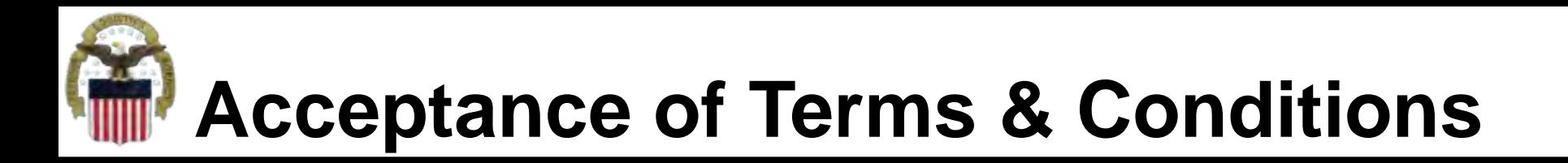

**Affirm that you agree with the Terms and Conditions and Non-Disclosure Agreement and select Next**

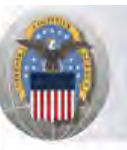

**Defense Logistics Agency Account Management and Provisioning System (AMPS)** 

#### **Application Access Request Form Wizard**

<sup>1</sup> Please affirm your acceptance of the Terms and Conditions and Non-Disclosure Agreement

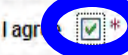

I accept the responsibility for the information and DOD system to which I am granted access and will not exceed my authorized level of system access. I understand that my access may be revoked or terminated for non-compliance with DISA/DOD security policies. I accept the responsibility to safequard the information contained in these systems from unauthorized or inadvertent modification, disclosure, destruction, and use. I understand and accept that my use of the system may be monitored as part of managing the system, protecting against unauthorized access and verifying security problems. I agree to notify the appropriate organization that issued my account (s) when access is no longer required.

**User Acceptance Statement** 

Submission Date Friday, September 9, 2011 2:20:43 PM EDT

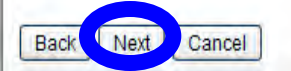

Logged in as:

LOGOUT

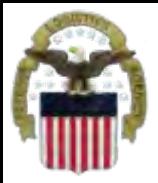

### **Complete your Request**

Logged in as:

LOGOUT

### **Select Submit to complete your Request. Note the SAAR#**

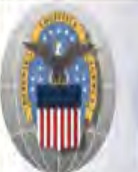

**Defense Logistics Agency Account Management and Provisioning System (AMPS)** 

#### **Inbox Item Edit**

Click [Submit] below to complete your request. Your request will NOT be submitted unless you click [Submit].

Please note the SAAR number of your request for future reference. SAAR#: 126279

Application Access Request For: AMPS

Requested Roles Prod DLA Supervisor

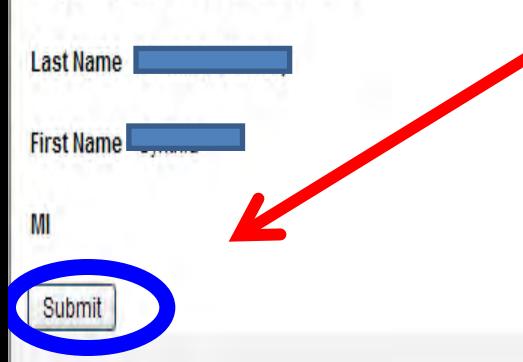

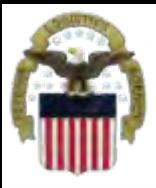

## **EMAIL Confirmation**

#### **Convert all AMPS EMAILS to HTML So you can quickly see and understand the info**

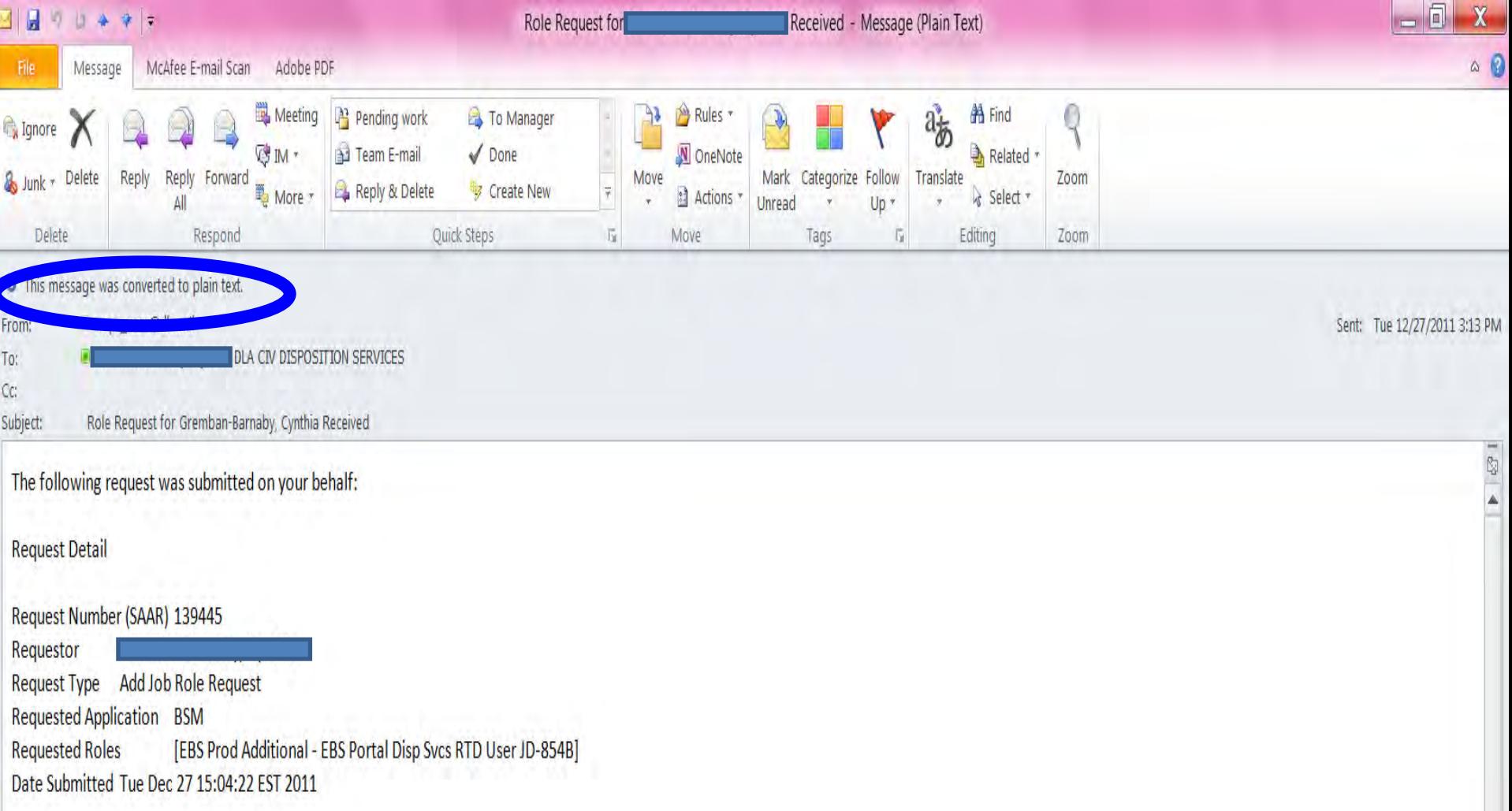

19

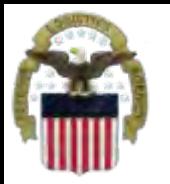

## **AMPS EMAIL Notification**

#### **This shows the same AMPS EMAIL notification converted to HTML**

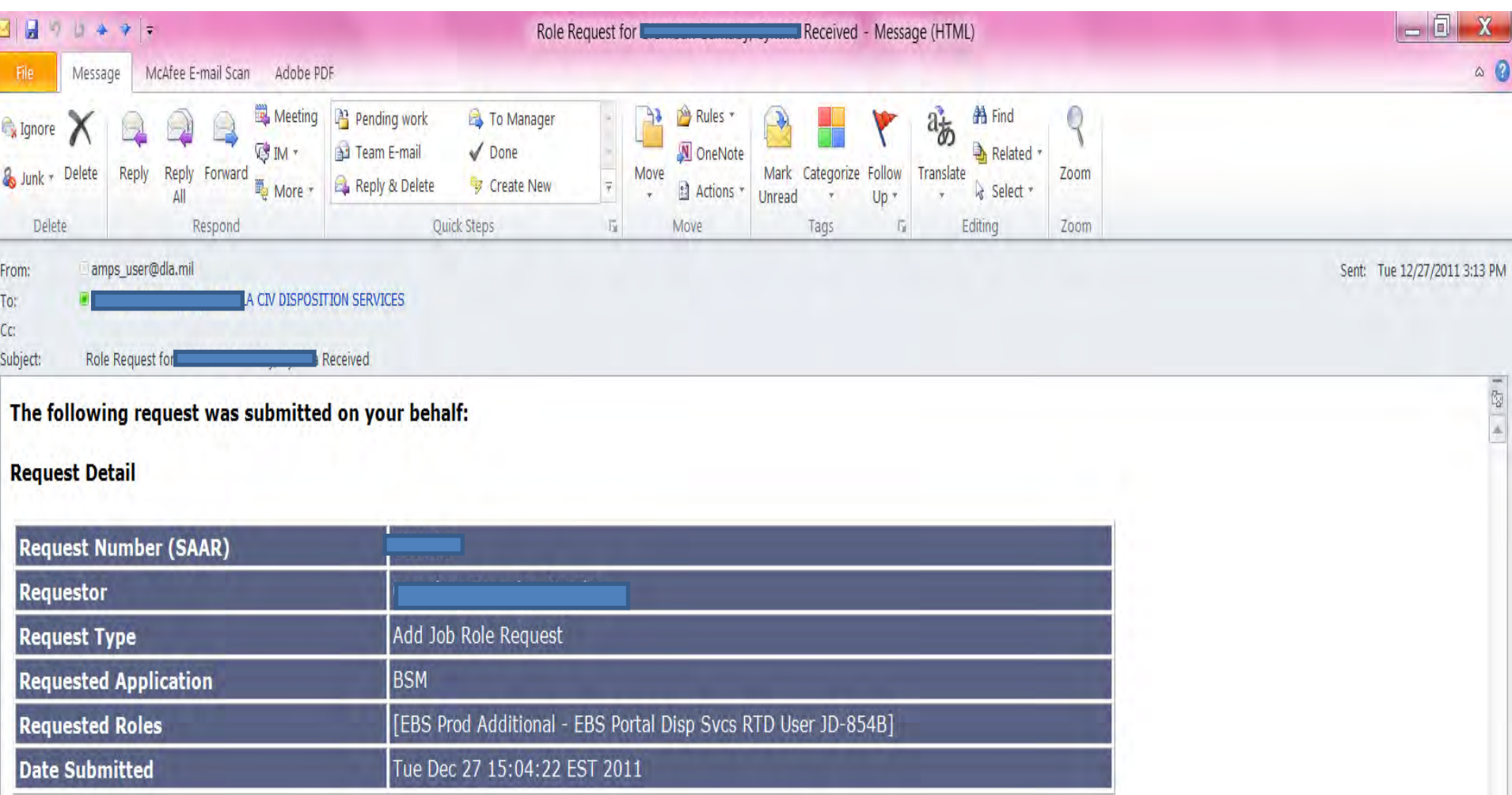

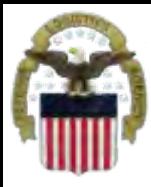

### **Process**

- **Step 1: Request the applicable EBS Internal Portal Role**
	- **JD-854 for RTD Web**
	- **JD-856 for ETID**
- **Step 2: Submit a role request via AMPS.** 
	- **DDS-369 RTD Customer Screener**
	- **DDS-370 RTD Customer Accountable Supply Officer**
	- **DDS-520 ETID Customer.**
- **Step 3: Complete the registration.** 
	- **Log into the EBS Internal Portal. You will be prompted to complete a required customer registration form.**

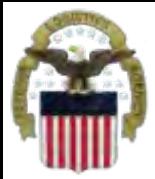

### **Go into AMPS**

**Go to AMPS at [https://amps.dla.mil.](https://amps.dla.mil/) When prompted select your DOD EMALL Certificate.** Click 'OK' to accept the Use and Consent terms for the U.S. Government Information System**.**

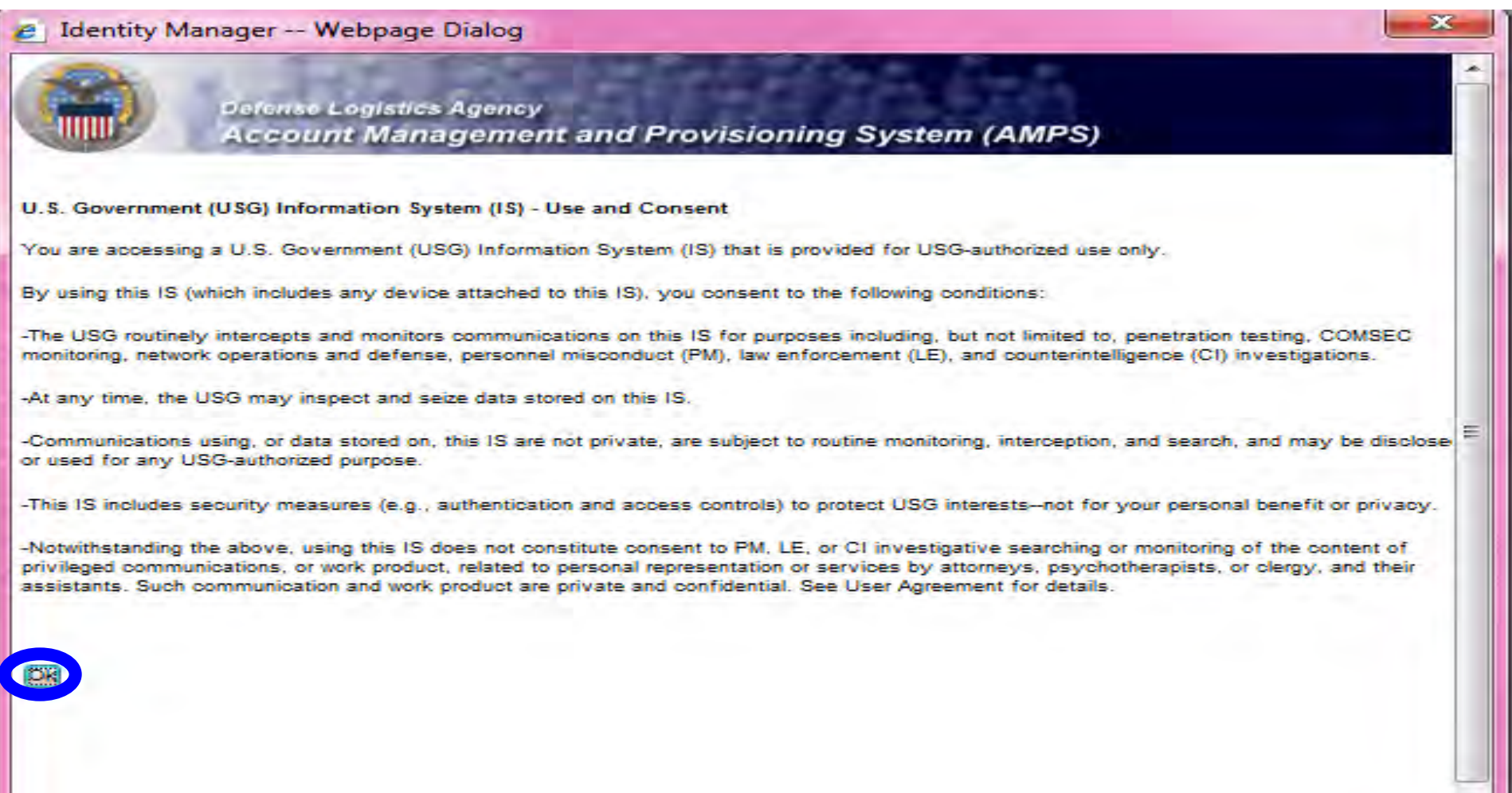

 $\overline{\phantom{a}}$ 

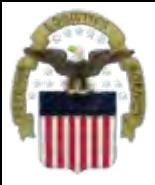

### **Requesting Access**

### **This is the AMPS Home Page. Select "Request Role"**

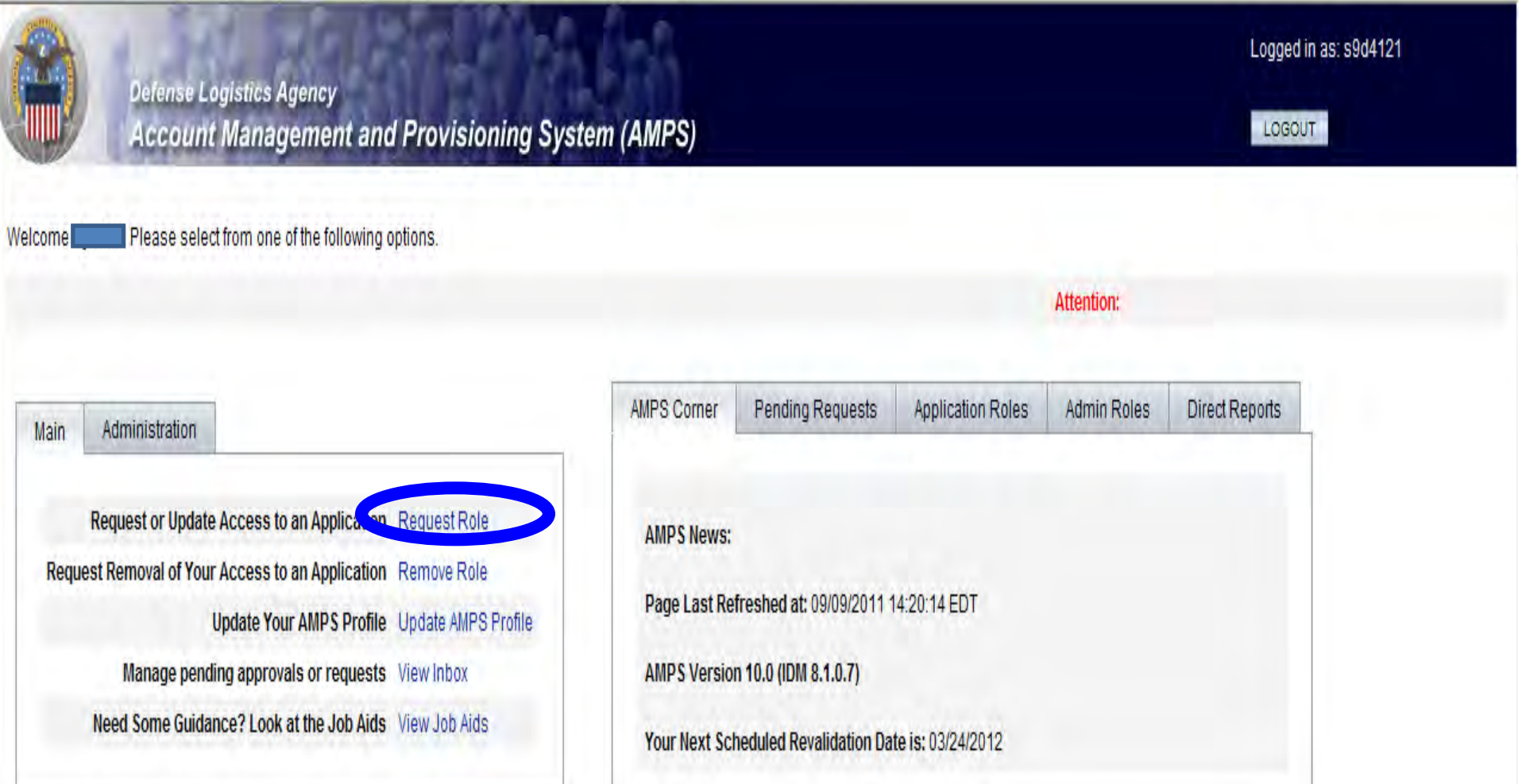

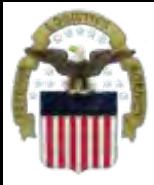

### **Select The Group**

### **Select DLA Enterprise Application**

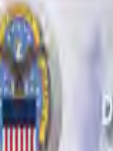

Defense Logistics Agency **Account Management and Provisioning System (AMPS)** 

### **Application Access Request Form Wizard**

Note: Each Application Group has a list of applications that belong to that particular group. For example, EBS, PDMI, and CRM are enterprise applications and will therefore be under the "DLA Enterprise Applications"

#### Select the Group With the Application You Are Requesting

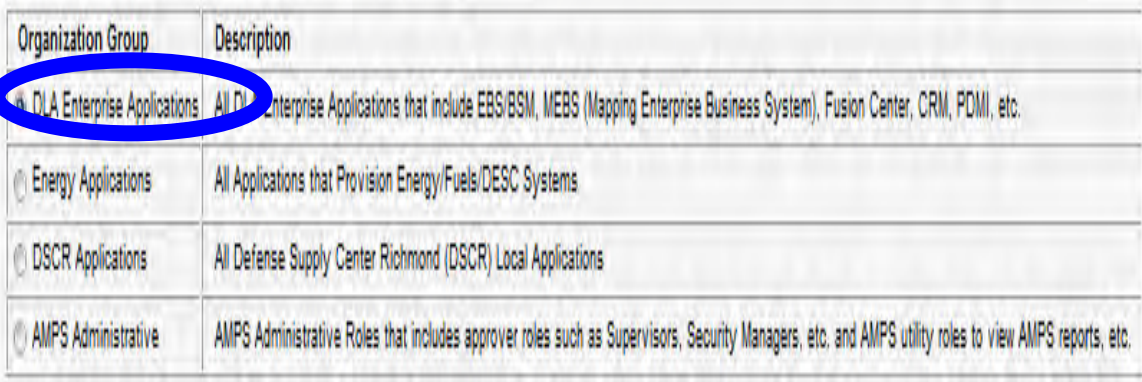

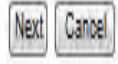

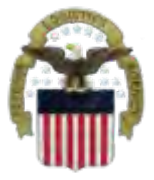

### **Select the Application**

### **Select DISP, DLA Disposition Services Application (RTD, ETID, etc.)**

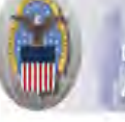

Defense Logistics Agency **Account Management and Provisioning System (AMPS)** 

#### **Application Access Request Form Wizard**

Note: Applications determine what roles will be displayed for this request.

#### For Which Application Are You Requesting Access?

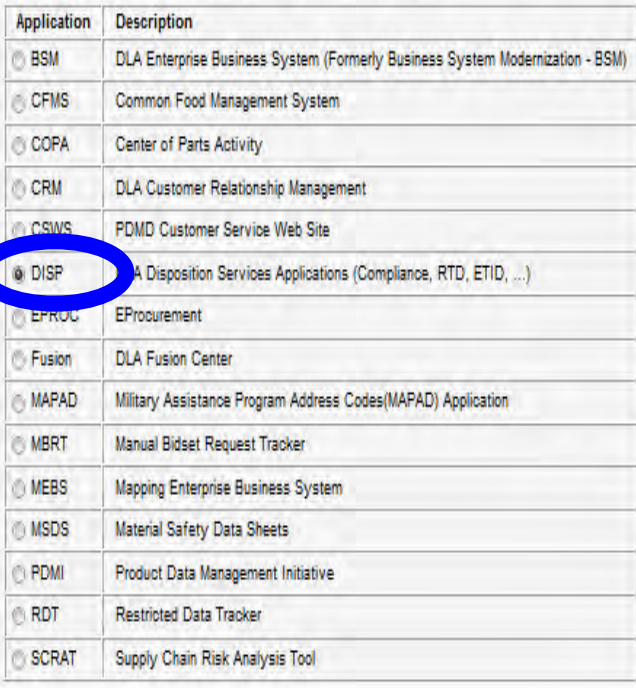

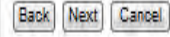

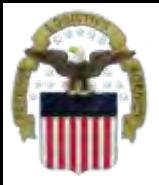

### **Select the Environment**

### **Select Production**

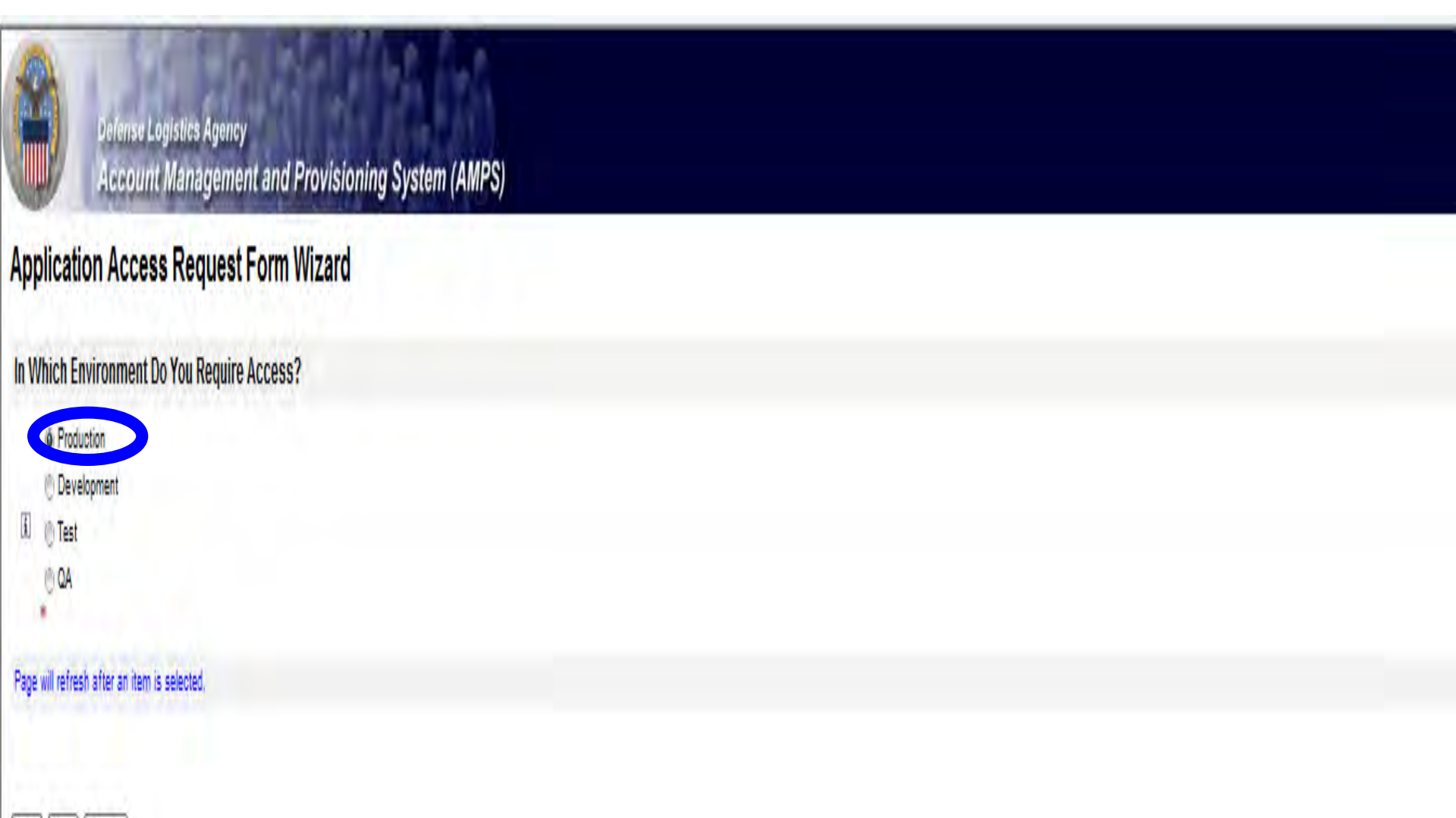

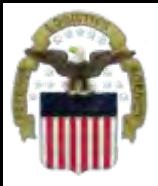

## **Select the Sub Category**

### **Select RTD or ETID**

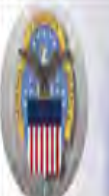

Defense Logistics Agency **Account Management and Provisioning System (AMPS)** 

### **Application Access Request Form Wizard**

Please Note: The default ("Default") option gives a list of all job roles available through AMPS. If you do not currently have a primary role, you will only be allowed to view primary roles. If you currently have a primary

For Which Sub Category Are You Requesting Access?

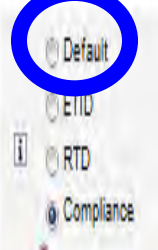

Page will refresh after an item is selected.

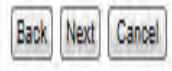

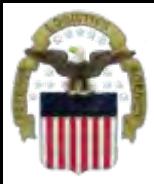

### **Select The Role**

**Select the specific role and Then the > to move the role To the right side of the page. Identify your reason for requesting Access in the Justification** 

**IMPORTANT: Each request should Only include RTD OR ETID but not BOTH. For more Information on the RTD and ETID Roles please go to the next page.**

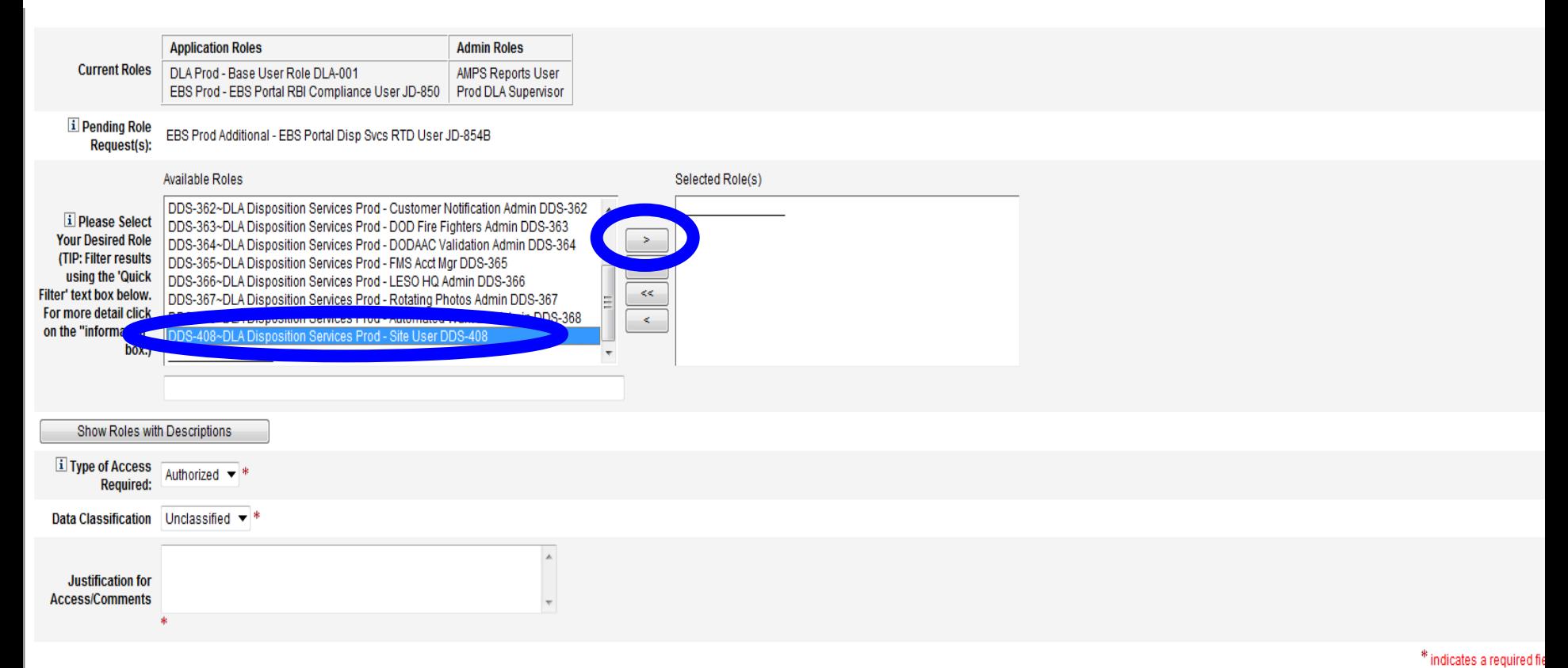

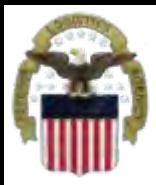

- **ETID Role is available now**
	- **DDS-520 (ETID Customer) Customers who create and submit ETID documents**
- **RTD Roles are not available in AMPS yet**
	- **DDS-369 (RTD Customer Screener) can search for property and submit requisition requests which go to the ASO**
	- **DDS-370 (ASO) The Accountable Supply Officer can search and submit requisitions and also approve those submitted by the screeners.**

# **Information Disclosure Agreement**

#### **Select Next**

**Defense Logistics Agency Account Management and Provisioning System (AMPS)** 

#### **Application Access Request Form Wizard**

Authority: 5 U.S.C. 301, Departmental regulations; 10 U.S.C. 133, Under Secretary of Defense for Acquisition and Technology; 18 U.S.C. 1029, Access device fraud; E.O. 10450 Security Requirements for Government Employees, as amended; and E.O. 9397 (SSN).

**Principle Purpose(s):** Information is used to validate a user's request for access into a DLA system, database or network that has its access requests managed by AMPS.

**Routine Uses:** Data may be provided under any of the DoD "Blanket Routine Uses" published at http://www.defenselink.mil/privacy/notices/blanket-uses.html .

Disclosure: Disclosure is voluntary; however, if you fail to supply all the requested information you will not gain access to the DLA - Account Management and Provisioning System(AMPS) database. Your identity / security clearance must be verified prior to gaining access to the AMPS database, and without the requested information verification can not be accomplished.

**Rules of Use:** Rules for collecting, using, retaining, and safeguarding this information are contained in DLA Privacy Act System Notice S500.55, entitled "Information Technology Access and Control Records" available at http://www.defenselink.mil/privacy/notices/dla.

Submission Date Friday, September 9, 2011 2:20:43 PM EDT

Logged in as: Lee

LOGOUT

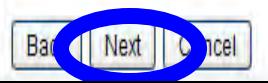

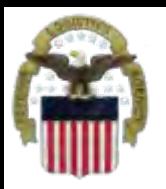

Susan Cooper (YI03002)

Brenda Hartman (yi03007) Gail Clarke (yid3004)

Edward Schuster (yre2535)

**Security Officers** 

Next

Cancel

IA Officers

Back

## **Select Your DLA Organization**

### **If the customer is OCONUS, he/she should Select DLA Europe & Africa or DLA Pacific**

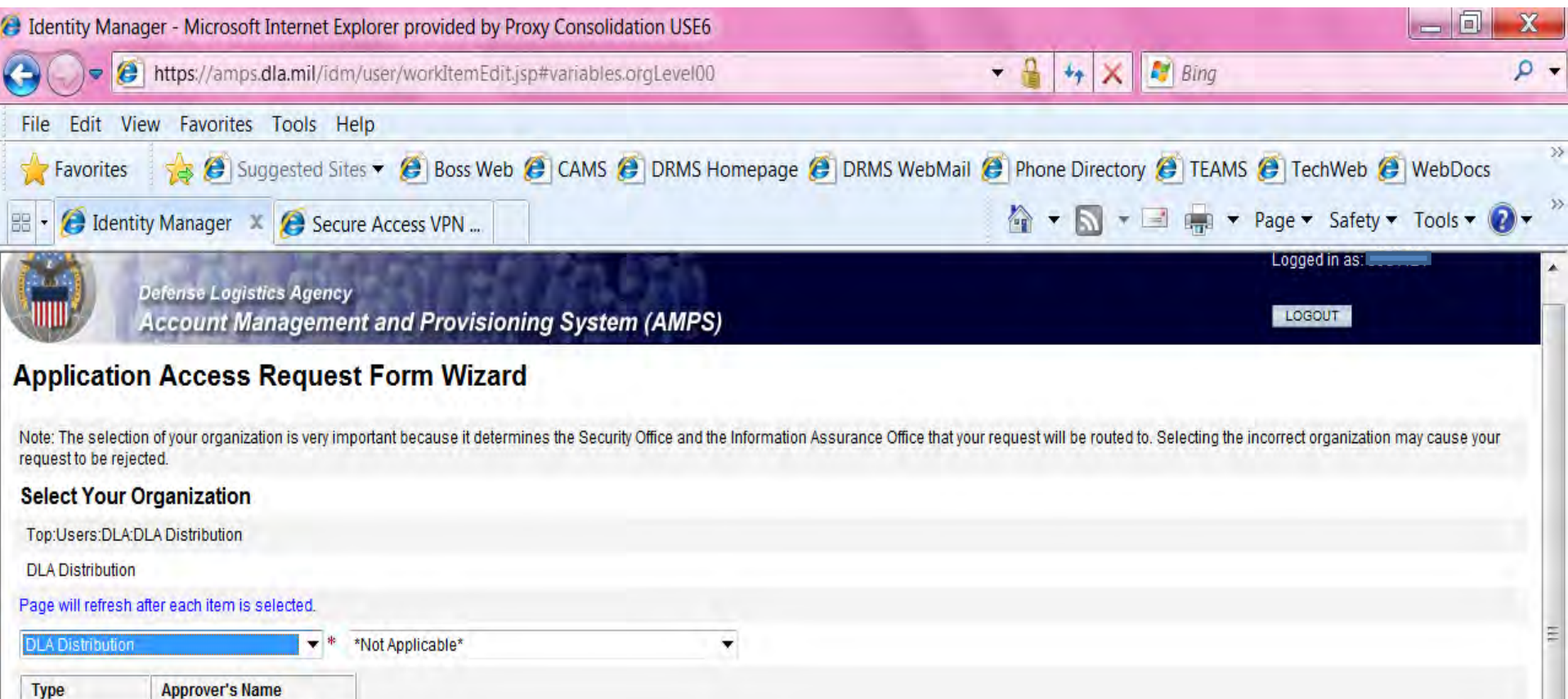

31

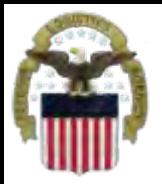

Back | Next | Cancel

### **Information about YOU**

### **Complete all items with an \*.**

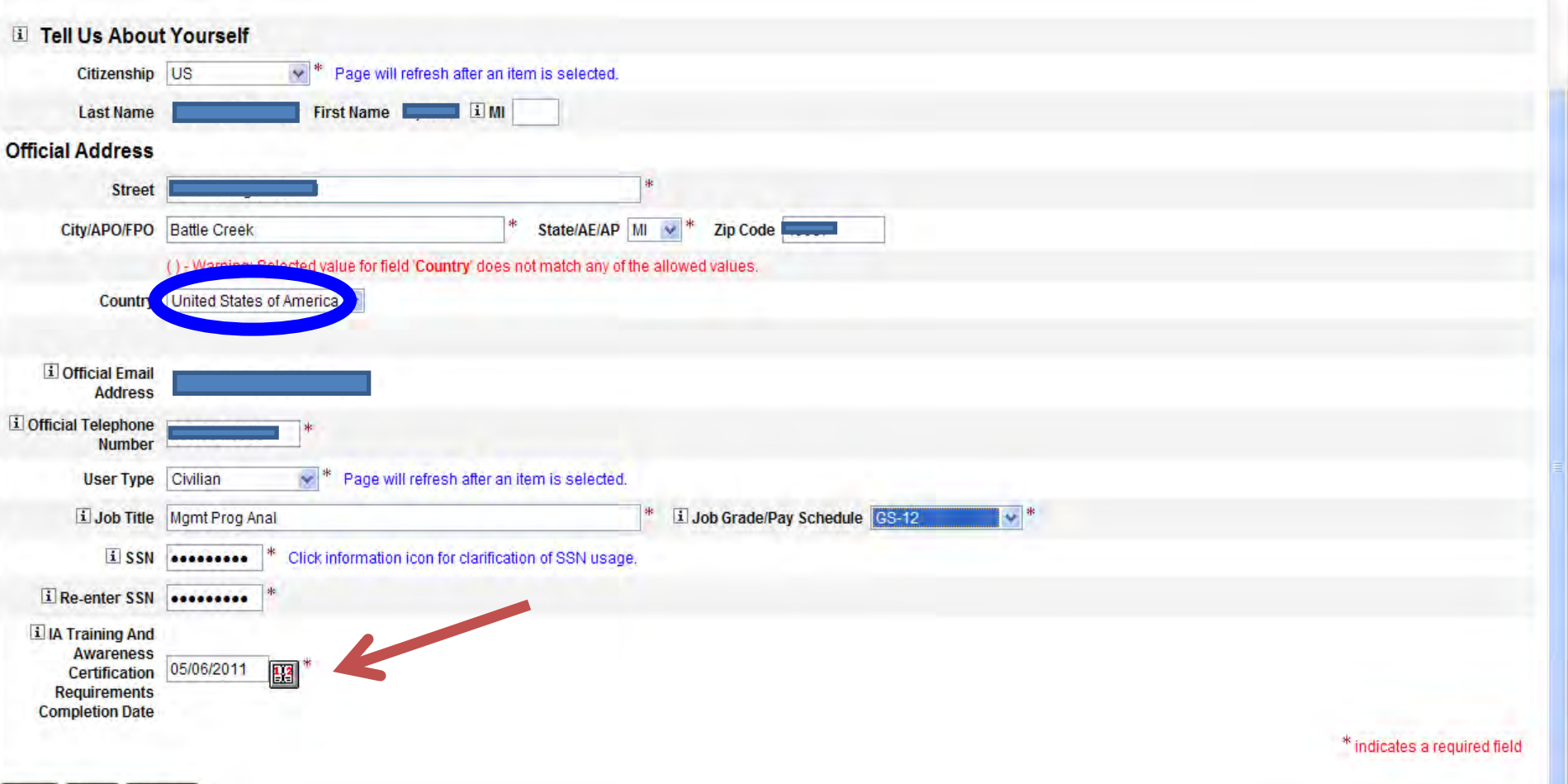

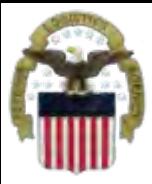

### **Optional Information**

#### **Select Next**

Back | Next | Ca

el

Logged in as: Country **Defense Logistics Agency Account Management and Provisioning System (AMPS)** LOGOUT **Application Access Request Form Wizard Optional Information** il Optional Information

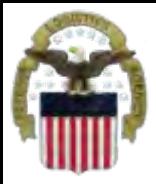

### **Update Supervisor**

#### **Identify if you need to change your supervisor or select Next**

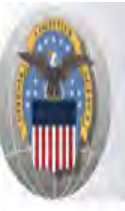

**Defense Logistics Agency Account Management and Provisioning System (AMPS)** 

### **Application Access Request Form Wizard**

Please Verify, Change or Add Your Supervisor Information Below

**El Change Your Supervi** f: □ Page will refresh after box is checked.

i Supervisor Last Name

**i** Supervisor First Name

**El Supervisor Email Address** 

i Supervisor Phone Number

Cancel

Back

Next

LOGOUT

Logged in as:

\* indicates a required field

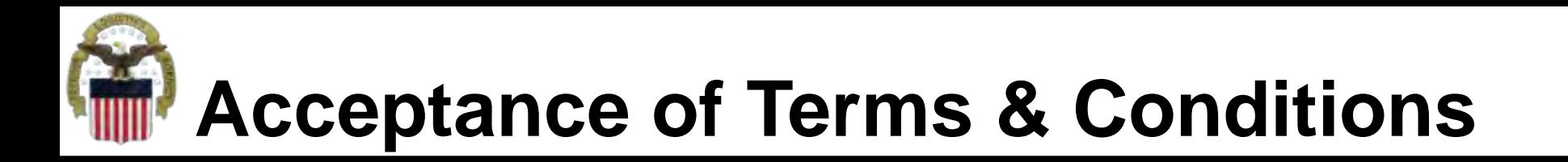

**Affirm that you agree with the Terms and Conditions and Non-Disclosure Agreement and select Next**

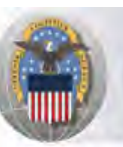

**Defense Logistics Agency Account Management and Provisioning System (AMPS)** 

#### **Application Access Request Form Wizard**

[1] Please affirm your acceptance of the Terms and Conditions and Non-Disclosure Agreement

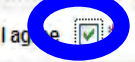

I accept the responsibility for the information and DOD system to which I am granted access and will not exceed my authorized level of system access. I understand that my access may be revoked or terminated for non-compliance with DISA/DOD security policies. I accept the responsibility to safequard the information contained in these systems from unauthorized or inadvertent modification, disclosure, destruction, and use. I understand and accept that my use of the system may be monitored as part of managing the system, protecting against unauthorized access and verifying security problems. I agree to notify the appropriate organization that issued my account (s) when access is no longer required.

**User Acceptance Statement** 

Back

Next

Cancel

Submission Date Friday, September 9, 2011 2:20:43 PM EDT

Logged in as

LOGOUT

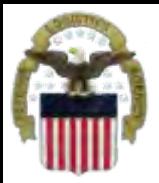

### **Complete your Request**

Logged in as

LOGOUT

#### **Select Submit to complete your Request. Note the SAAR#**

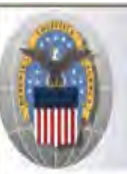

**Defense Logistics Agency Account Management and Provisioning System (AMPS)** 

#### **Inbox Item Edit**

Click [Submit] below to complete your request. Your request will NOT be submitted unless you click [Submit].

Please note the SAAR number of your request for future reference. SAAR#: 126279

**Application Access Request For: AMPS** 

Requested Roles Prod DLA Supervisor

**Last Name** 

**First Name** 

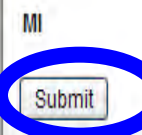

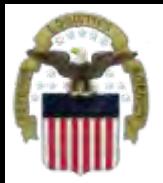

### **Accessing the Internal Portal**

#### **Go to <https://pep1.bsm.dla.mil/irj>. You may select either CAC certificate.**

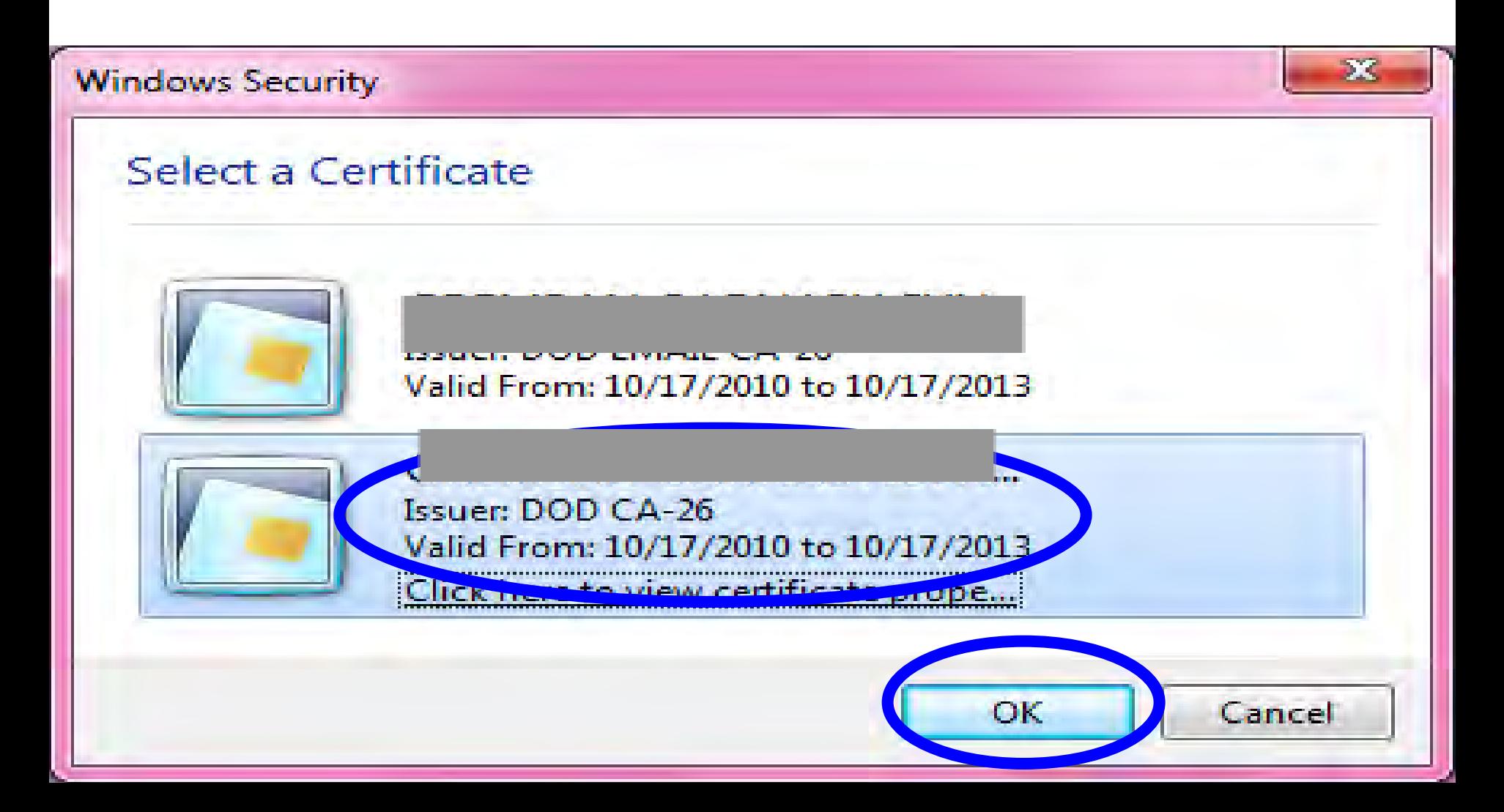

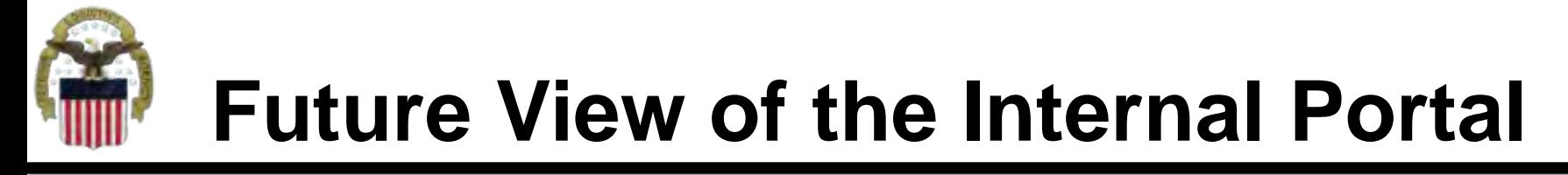

#### **You will select "Accept" for the Use and Consent Agreement**

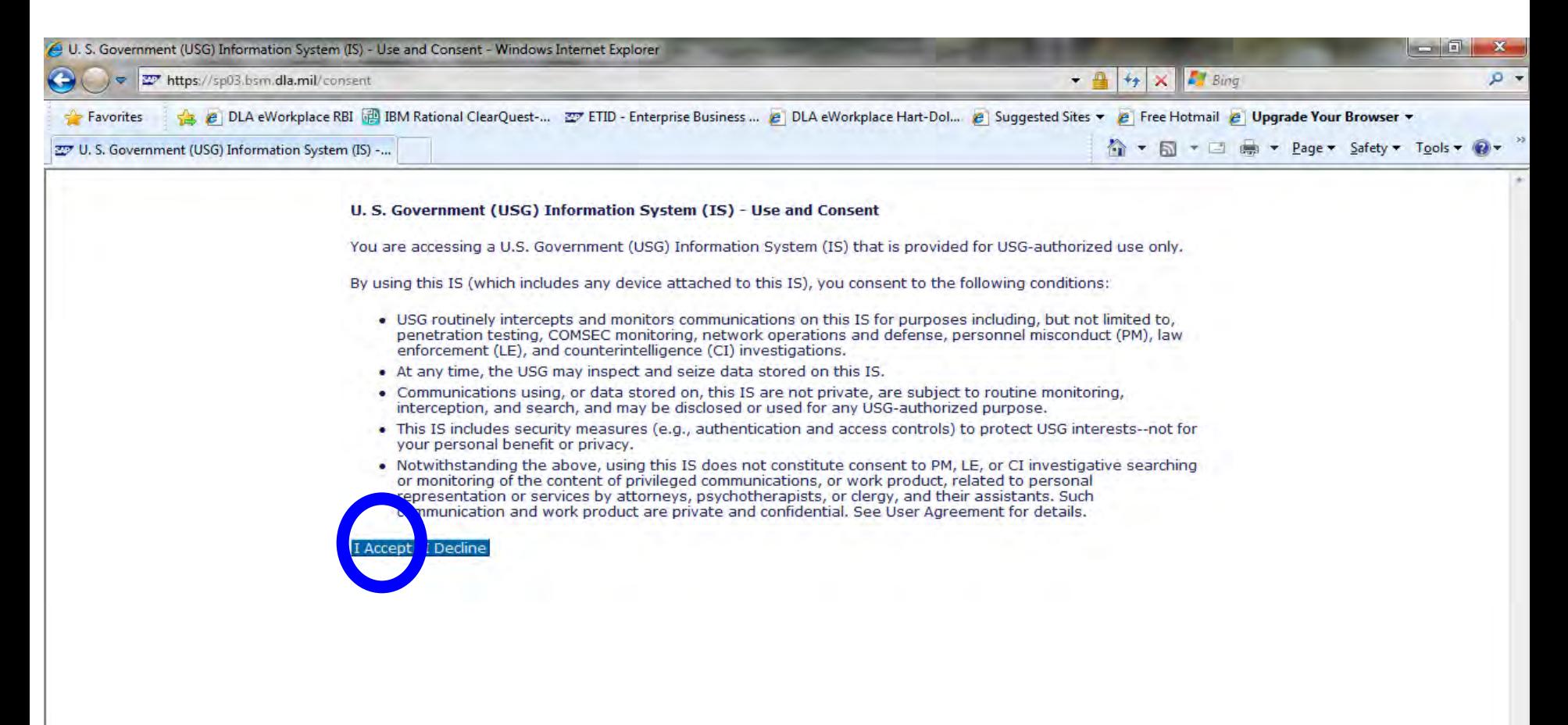

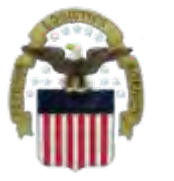

## **Future View of the Internal Portal**

#### **You will select the Disposition Services Tab**

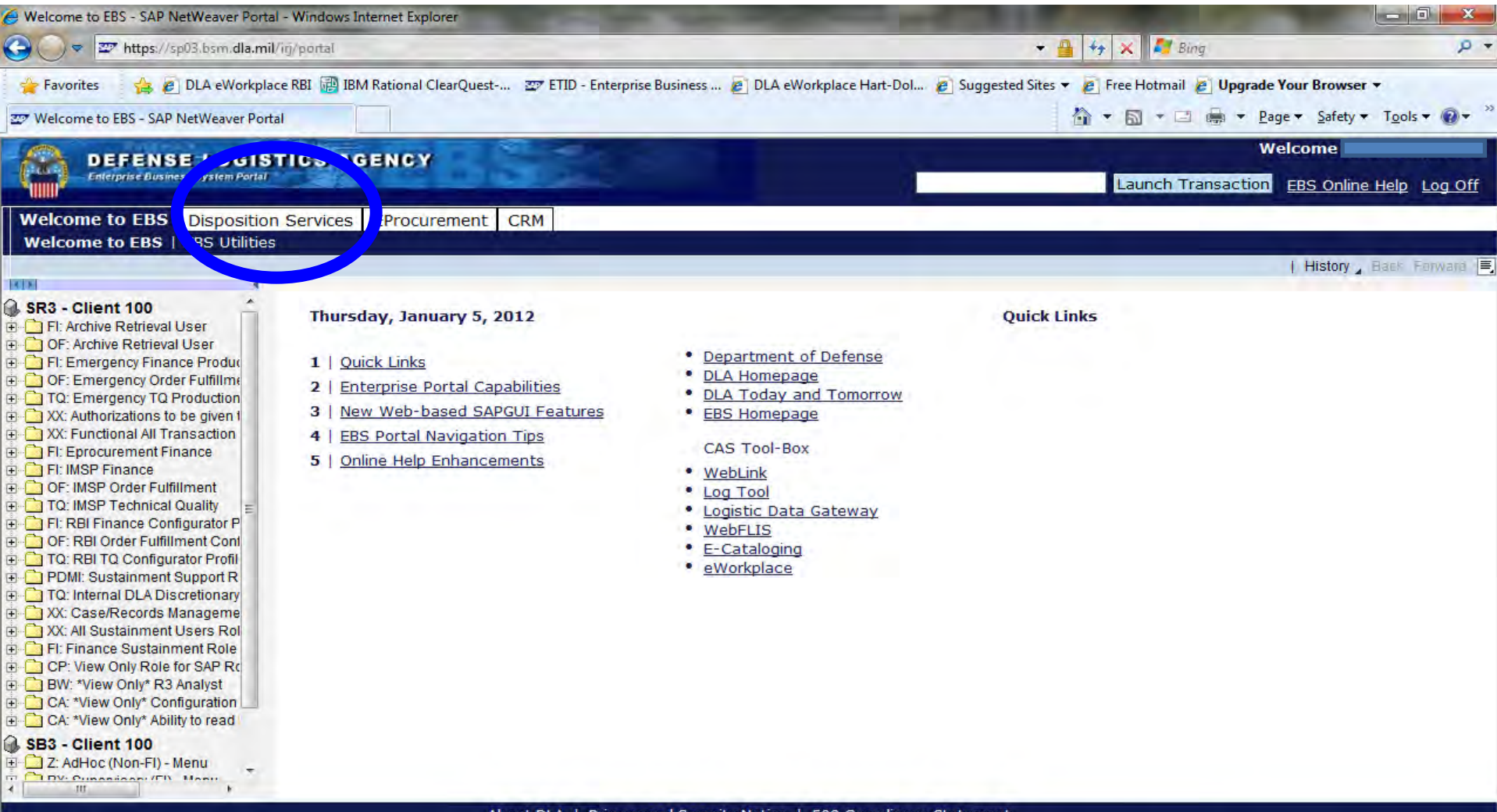

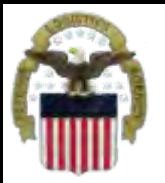

### **Future View of the Internal Portal**

#### **You will see RTD Web or ETID based on your approved roles.**

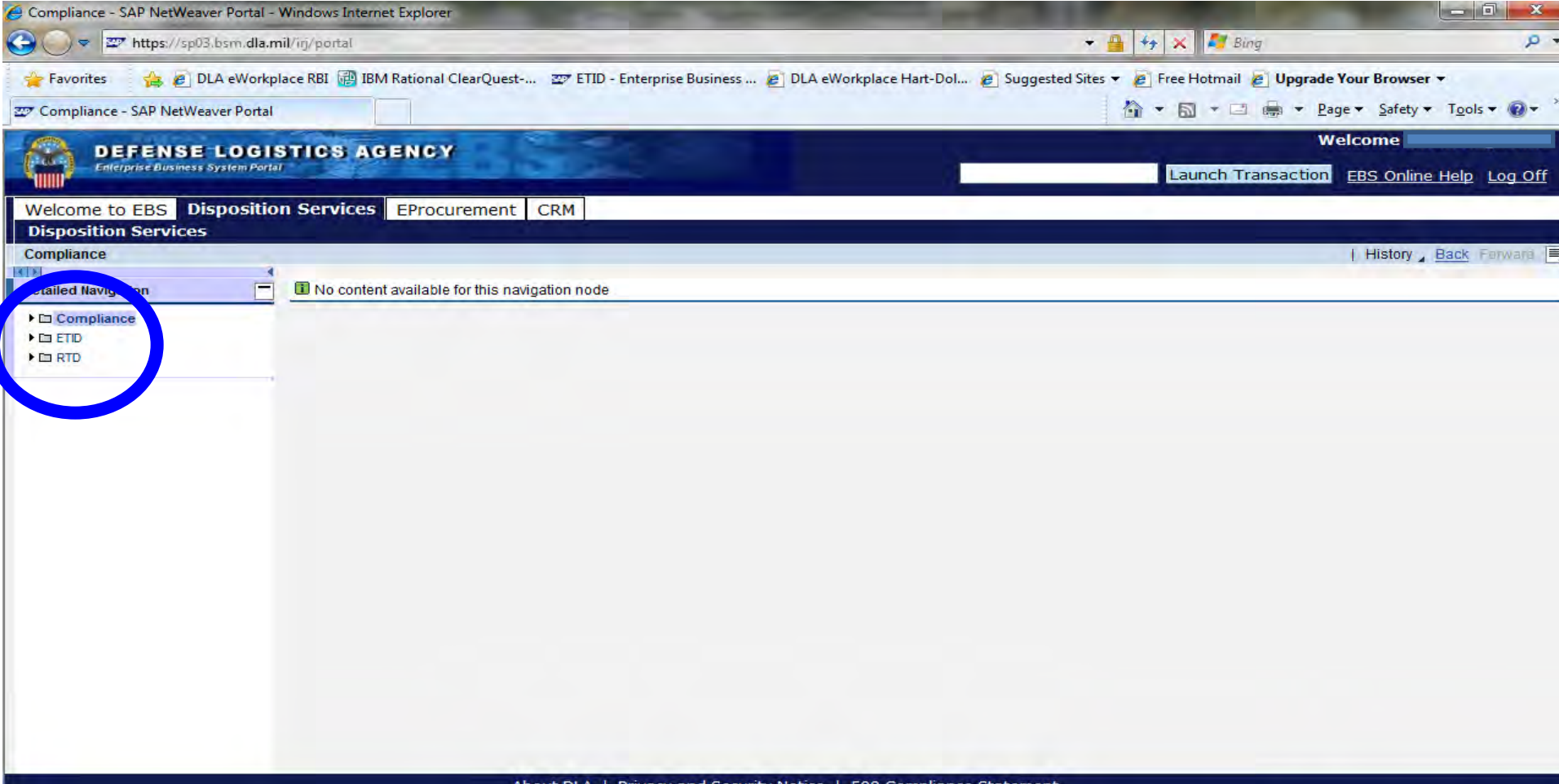

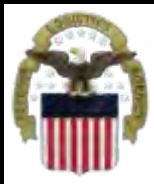

## **Sources of Info**

- **DLA Customer Interaction Center: 1-877-DLA-CALL (1-877-352- 2255) or send an email to [DLAContactCenter@dla.mil](mailto:DLAContactCenter@dla.mil). Accessible 24 hours a day, 7 days a week.**
- **AMPS Help Desk: DSN 695-4357 or 1-866-335-4357 or send an email to [support.services@dla.mil](mailto:support.services@dla.mil). Accessible 24 hours a day, 7 days a week.**
- **DLA Enterprise External Business Portal ([https://business.dla.mil](https://business.dla.mil/) ) will have a link to a job aid**
- **DLA Disposition Services Web Page ([http://www.dispositionservices.dla.mil](http://www.dispositionservices.dla.mil/)) will have a link on the home page called "Change" that will include job aids and additional customer information**